## **Der Vereinskalender**

Den Vereinskalender findet man auf unserer Homepage (www.cfwp.de) unter - Wir über uns/Vereinskalender oder über den Link direkt über den nächsten Terminen.

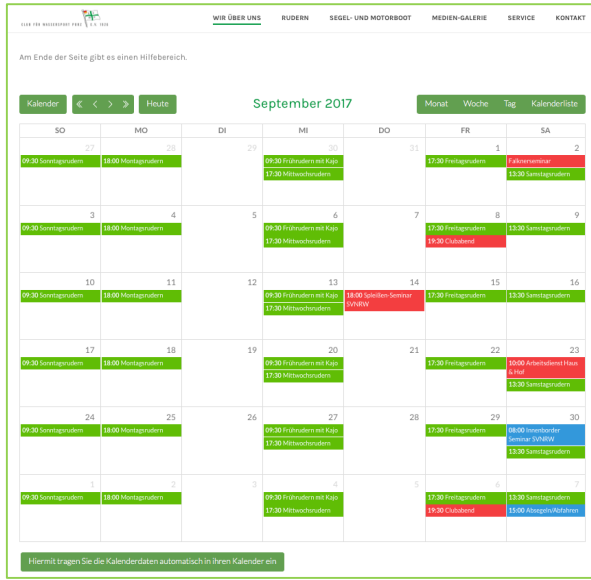

Es wird immer der aktuelle Monat eingeblendet. Die Einträge im Kalender gibt es in drei Farben.

**Grün Termine Ruderabteilung Blau Termine SeMo Abteilung** 

**Rot Termine für Gesamtverein**

Fährt man mit dem Cursor über einen Eintrag, erscheint ein kleines Fenster mit Detailinformationen.

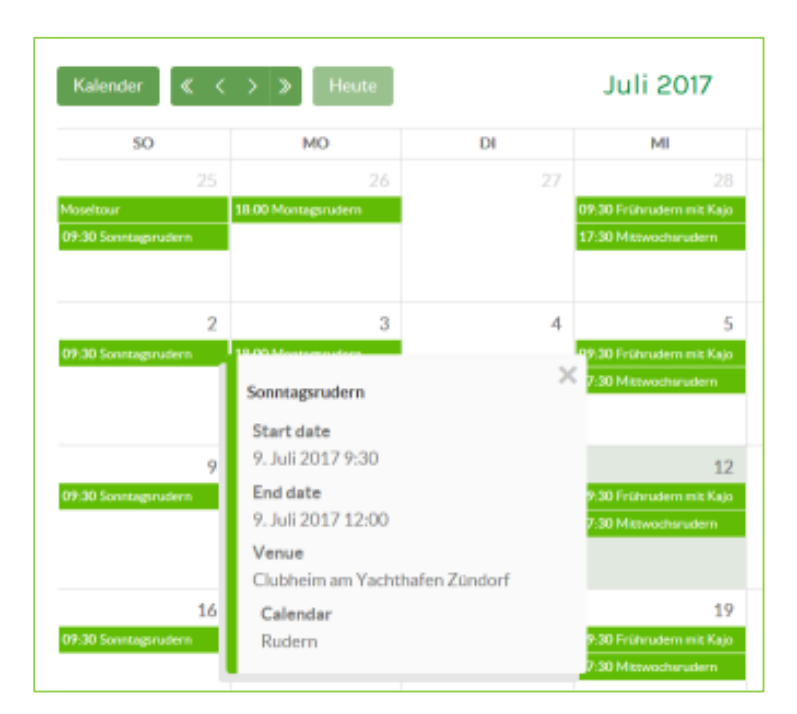

Zum Schließen des Fensters auf das kleine X am oberen rechten Rand des Fensters klicken oder einfach auf einen anderen Eintrag gehen. Möchte man noch mehr Informationen, klickt man auf den Titel des Eintrags (in diesem Falle auf den Begriff "Sonntagsrudern"). Dann öffnet sich die komplette Seite zu diesem Termin mit Wegbeschreibung etc.. Diese Seite kann man schließen, in dem man das entsprechende Browserfenster schließt.

## **Kalendernavigation:**

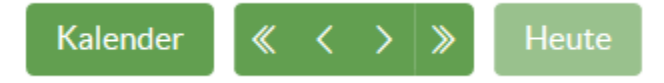

Kalender: Hier kann man die Kalenderdarstellung filtern. Wahlweise nur die Ruder-, SeMo- oder Allgemein Termine. Standardeinstellung sind alle Termine.

Pfeiltasten: Mit den Doppelpfeilen blättert man jahresweise. Mit den Einfachpfeilen monatsweise.

**Heute:** Geht auf den aktuellen Monat

## **Ansichtumschaltung:**

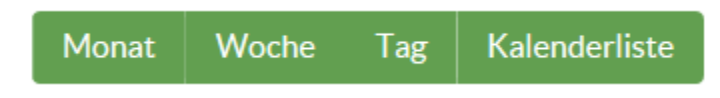

Jeweils Umschaltung auf **Monats-**, **Wochen-**, **Tages-** oder **Listenansicht**.

## **Termine in persönlichen Kalender eintragen**

Unter dem Kalender gibt es einen Button :

Hiermit tragen Sie die Kalenderdaten automatisch in ihren Kalender ein

Wenn man diesen Button anklickt erscheint ein kleines Fenster.

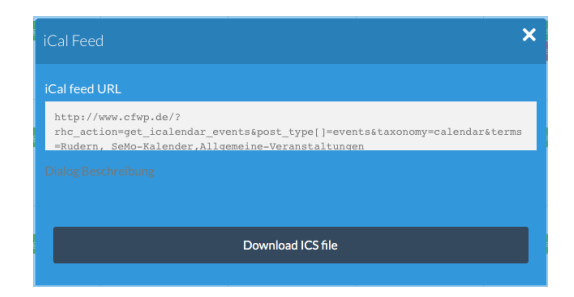

Drücken Sie hier auf "Download ICS-file". Wenn Ihr Computer dies unterstützt, kann man anschließend den persönlichen Kalender auswählen damit die Club-Termine in den Kaslender übertragen werden.